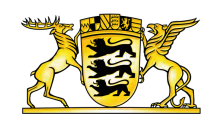

### **[Baden-Württemberg.de](https://www.baden-wuerttemberg.de/de/startseite)**

# NEWSLETTER Ihr Newsletter-Abo bearbeiten

## **Option 1: Bearbeiten Sie Ihr Newsletter-Abo**

Geben Sie Ihre E-Mail-Adresse ein um fortzufahren.

Mit dem Absenden Ihrer Anfrage erklären Sie sich mit der Verarbeitung Ihrer angegebenen Daten zum Zweck der Bearbeitung Ihres Newsletter-Abonnements einverstanden. Sie können Ihre Einwilligung jederzeit widerrufen. Wir speichern Ihre Daten ausschließlich für den Versand des Newsletters und geben sie nicht an Dritte weiter.

Zur [Datenschutzerklärung](https://www.baden-wuerttemberg.de/de/header-und-footer/datenschutz) und dem Widerrufshinweis.

#### E-MAIL-ADRESSE: \*

w.ramp@boorberg.de

Newsletter bearbeiten

## **Option 2: Löschen Sie Ihr Newsletter-Abo**

Um sich vom Newsletter abzumelden, geben Sie Ihre E-Mailadresse ein.

Mit dem Absenden Ihrer Anfrage erklären Sie sich mit der Verarbeitung Ihrer angegebenen Daten zum Zweck der Löschung Ihres Newsletter-Abonnements einverstanden. Nach dem Absenden des Formulars erhalten Sie eine E-Mail mit einem Bestätigungslink. Nachdem Sie diesen Link aufgerufen haben, ist die Newsletter-Löschung abgeschlossen. Ihre Daten werden dann automatisch gelöscht. Zur [Datenschutzerklärung](https://www.baden-wuerttemberg.de/de/header-und-footer/datenschutz) und dem Widerrufshinweis.

E-MAIL-ADRESSE: \*

w.ramp@boorberg.de

Newsletter abbestellen

#### **Link dieser Seite:**

[https://www.baden-wuerttemberg.de/de/service/newsletter/abo-bearbeiten?](https://www.baden-wuerttemberg.de/de/service/newsletter/abo-bearbeiten?e=w.ramp%40boorberg.de) e=w.ramp%40boorberg.de